# **Using MS Excel in Matrix Multiplication**

Example 1: If  $A = \begin{bmatrix} 2 & 1 & 3 \\ 4 & 0 & 5 \end{bmatrix}$  $\rfloor$  $\begin{bmatrix} -2 & 1 & 3 \ 4 & 0 & 5 \end{bmatrix}$ L Γ  $A = \begin{vmatrix} -2 & 1 & 3 \\ -4 & 0 & 5 \end{vmatrix}$  and  $\overline{\phantom{a}}$  $\overline{\phantom{a}}$  $\overline{\phantom{a}}$ -1  $\mathbf{r}$  $\mathbf{r}$  $\mathbf{r}$ L Г − = | 3 −  $4 - 3$  $3 - 1$ 2 0  $B = \begin{vmatrix} 3 & -1 \end{vmatrix}$ ; Find *A.B* and name the resulting matrix as *E* 

a) Enter the matrices *A* and *B* anywhere into the Excel sheet as:

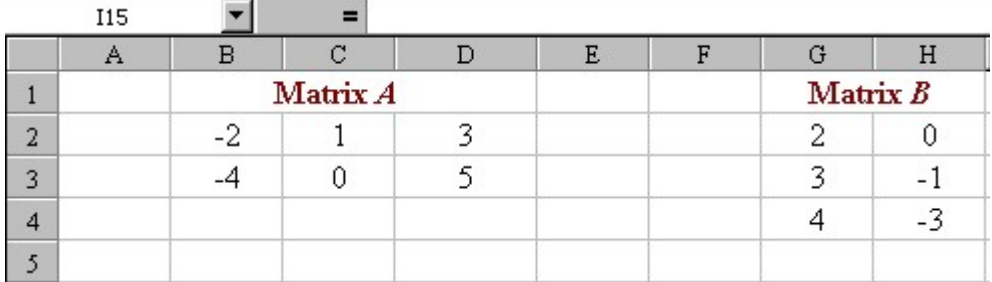

Notice that Matrix *A* is in cells **B2:D3,** and Matrix *B* in cells **G2:H4**

b) We multiply Row by Column and the first matrix has 2 rows and the second has 2 columns, so the resulting matrix will have 2 rows by 2 columns.. **Highlight** the cells where you want to place the resulting matrix *E*:

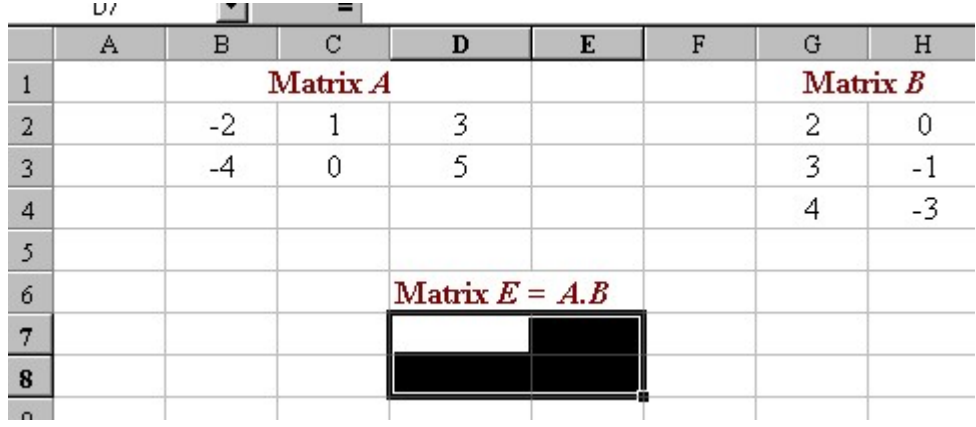

c) Once you have highlighted the resulting matrix, and while it is still highlighted, enter the following formula:

#### **=MMULT(B2:D3,G2:H4)**

d) When the formula is entered, press the **Ctrl** key and the **Shift** key simultaneously, then press the **Enter** key. This will change the formula you just wrote to:

#### **{=MMULT(B2:D3,G2:H4)}**

*If you don't press these keys simultaneously (holding down Shift and Ctrl then press Return), the result will appear only in one cell or, you will get some error message).* 

## e) The resulting matrix will be:

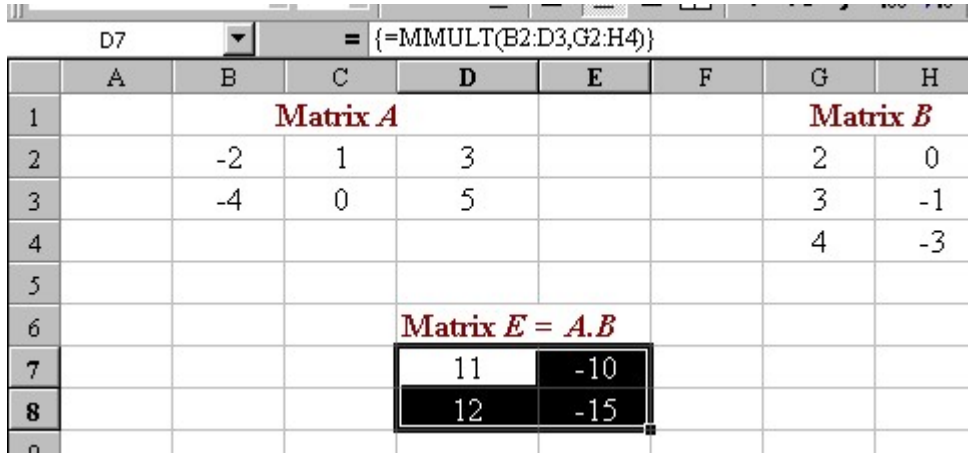

Example 2: Repeat the previous example, but this time find *B.A* and name the resulting matrix as *F*

We multiply Row by Column but this time the first matrix has 3 rows and the second has 3 columns, so the resulting matrix will have 3 rows by 3 columns..

Once you have highlighted the resulting matrix, and while it is still highlighted, enter the following formula:

## **=MMULT(G2:H4,B2:D3)**

When the formula is entered, press the **Ctrl** key and the **Shift** key simultaneously, then press the **Enter** key. This will change the formula you just wrote to:

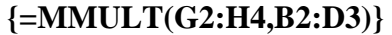

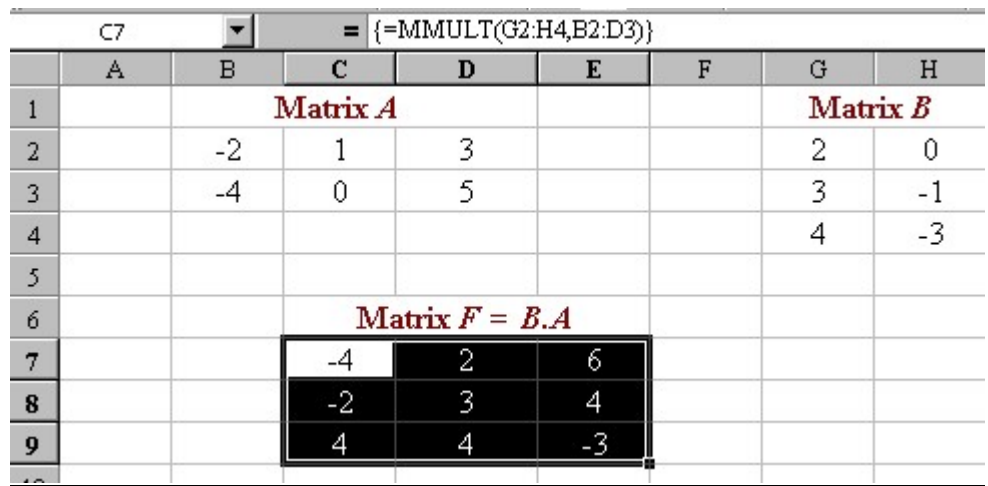

**Example 3:** If 
$$
A = \begin{bmatrix} 0.6 & 0.4 \\ 0.3 & 0.7 \end{bmatrix}
$$
, find  $A^2$ ,  $A^3$ ,  $A^4$  and  $A^8$ .

Since *A* has 2 rows and 2 columns and we are multiplying by itself, then the resulting matrices will also have 2 rows and 2 columns. Enter the matrices *A* anywhere into the Excel sheet as:

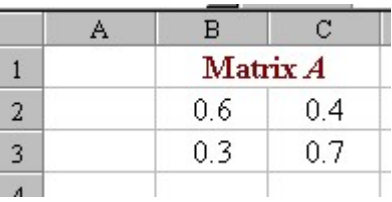

The answers can be found as:

$$
A2 = A.A
$$
  

$$
A3 = A2. A
$$
  

$$
A4 = A2. A2
$$
  

$$
A8 = A4. A4
$$

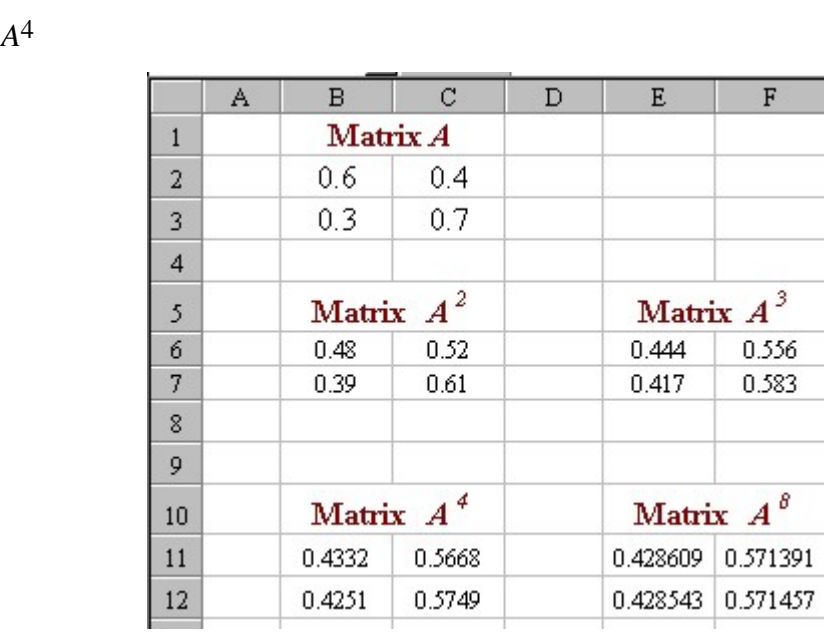

As we did before, highlight the resulting matrix, and while it is still highlighted, enter the formula.

When the formula is entered, press the **Ctrl** key and the **Shift** key simultaneously, then press the **Enter** key.

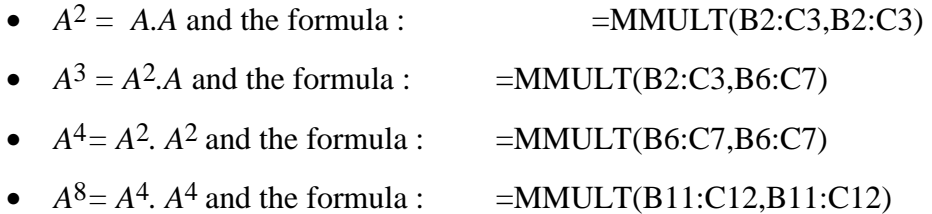